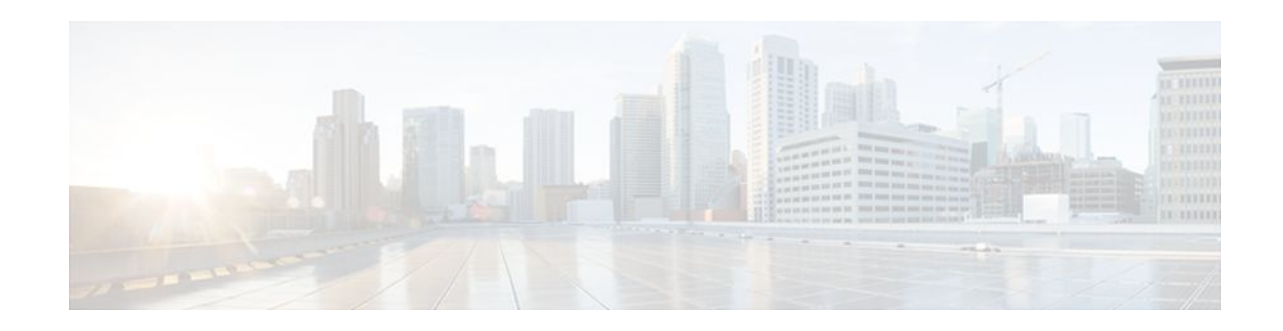

# **MPLS LDP Session Protection**

## **Last Updated: November 29, 2011**

The MPLS LDP Session Protection feature provides faster Label Distribution Protocol (LDP) convergence when a link recovers following an outage. MPLS LDP Session Protection protects an LDP session between directly connected neighbors or an LDP session established for a traffic engineering (TE) tunnel.

- Finding Feature Information, page 1
- Prerequisites for MPLS LDP Session Protection, page 1
- [Restrictions for MPLS LDP Session Protection,](#page-1-0) page 2
- [Information About MPLS LDP Session Protection,](#page-1-0) page 2
- [How to Configure MPLS LDP Session Protection](#page-2-0), page 3
- [Configuration Examples for MPLS LDP Session Protection,](#page-6-0) page 7
- [Additional References,](#page-9-0) page 10
- [Feature Information for MPLS LDP Session Protection](#page-10-0), page 11

# **Finding Feature Information**

Your software release may not support all the features documented in this module. For the latest feature information and caveats, see the release notes for your platform and software release. To find information about the features documented in this module, and to see a list of the releases in which each feature is supported, see the Feature Information Table at the end of this document.

Use Cisco Feature Navigator to find information about platform support and Cisco software image support. To access Cisco Feature Navigator, go to [www.cisco.com/go/cfn.](http://www.cisco.com/go/cfn) An account on Cisco.com is not required.

# **Prerequisites for MPLS LDP Session Protection**

Label switch routers (LSRs) must be able to respond to LDP targeted hellos. Otherwise, the LSRs cannot establish a targeted adjacency. All routers that participate in MPLS LDP Session Protection must be enabled to respond to targeted hellos. Both neighbor routers must be configured for session protection or one router must be configured for session protection and the other router must be configured to respond to targeted hellos.

# $\left\vert .\right\vert$   $\left\vert .\right\vert$   $\left\vert .\right\vert$   $\left\vert .\right\vert$ **CISCO**

# <span id="page-1-0"></span>**Restrictions for MPLS LDP Session Protection**

This feature is not supported under the following circumstances:

- With extended access lists
- With LC-ATM routers

# **Information About MPLS LDP Session Protection**

- How MPLS LDP Session Protection Works, page 2
- MPLS LDP Session Protection Customization, page 2

# **How MPLS LDP Session Protection Works**

MPLS LDP Session Protection maintains LDP bindings when a link fails. MPLS LDP sessions are protected through the use of LDP hello messages. When you enable MPLS LDP, the LSRs send messages to find other LSRs with which they can create LDP sessions.

If the LSR is one hop from its neighbor, it is directly connected to its neighbor. The LSR sends out LDP Hello messages as User Datagram Protocol (UDP) packets to all the routers on the subnet. The hello message is called an LDP Link Hello. A neighboring LSR responds to the hello message and the two routers begin to establish an LDP session.

If the LSR is more than one hop from its neighbor, it is not directly connected to its neighbor. The LSR sends out a directed hello message as a UDP packet, but as a unicast message specifically addressed to that specific LSR. The hello message is called an LDP Targeted Hello. The nondirectly connected LSR responds to the Hello message and the two routers establish an LDP session. (If the path between two LSRs has been traffic engineered and has LDP enabled, the LDP session between them is called a targeted session.)

MPLS LDP Session Protection uses LDP Targeted Hellos to protect LDP sessions. For example, two directly connected routers have LDP enabled and can reach each other through alternate IP routes in the network. An LDP session that exists between two routers is called an LDP Link Hello Adjacency. When MPLS LDP Session Protection is enabled, an LDP Targeted Hello Adjacency is also established for the LDP session. If the link between the two routers fails, the LDP Link Adjacency also fails. However, if the LDP peer is still reachable through IP, the LDP session stays up, because the LDP Targeted Hello Adjacency still exists between the routers. When the directly connected link recovers, the session does not need to be reestablished, and LDP bindings for prefixes do not need to be relearned.

# **MPLS LDP Session Protection Customization**

You can modify MPLS LDP Session Protection by using keywords in the mpls ldp session protection command. The following sections explain how to customize the feature:

- How Long an LDP Targeted Hello Adjacency Should Be Retained, page 2
- [Which Routers Should Have MPLS LDP Session Protection,](#page-2-0) page 3

## **How Long an LDP Targeted Hello Adjacency Should Be Retained**

The default behavior of the mpls ldp session protection command allows an LDP Targeted Hello Adjacency to exist indefinitely following the loss of an LDP Link Hello Adjacency. You can issue the

**duration** keyword to specify the number of seconds (from 30 to 2,147,483) that the LDP Targeted Hello Adjacency is retained after the loss of the LDP Link Hello Adjacency. When the link is lost, a timer starts. If the timer expires, the LDP Targeted Hello Adjacency is removed.

## <span id="page-2-0"></span>**Which Routers Should Have MPLS LDP Session Protection**

The default behavior of the mpls ldp session protection command allows MPLS LDP Session Protection for all neighbor sessions. You can issue either the **vrf**or **for** keyword to limit the number of neighbor sessions that are protected:

- You can use the **vrf** keyword to select which VRF is to be protected, if the router is configured with at least one VPN routing and forwarding (VRF) instance, You cannot specify more than one VRF with the mpls ldp session protection command. To specify multiple VRFs, issue the command multiple times.
- You can create an access list that includes several peer routers. You can specify that access list with the **for** keyword to enable LDP Session Protection for the peer routers in the access control list.

# **How to Configure MPLS LDP Session Protection**

- Enabling MPLS LDP Session Protection, page 3
- [Verifying MPLS LDP Session Protection,](#page-5-0) page 6

# **Enabling MPLS LDP Session Protection**

To enable MPLS LDP session protection, perform the following task.

### **SUMMARY STEPS**

- **1. enable**
- **2. configure terminal**
- **3. ip cef distributed**
- **4. interface loopback** number
- **5. ip address** *prefix mask*
- **6. exit**
- **7. interface** *type slot* **/** *subslot* **/** *port* [**.** *subinterface-number*]
- **8. mpls ip**
- **9. mpls label protocol ldp**
- **10. exit**

**11.mpls ldp session protection** [**vrf** *vpn-name*] [**for** *acl*] [**duration** {**infinite** | *seconds*}] **12. exit**

 $\overline{\phantom{a}}$ 

## **DETAILED STEPS**

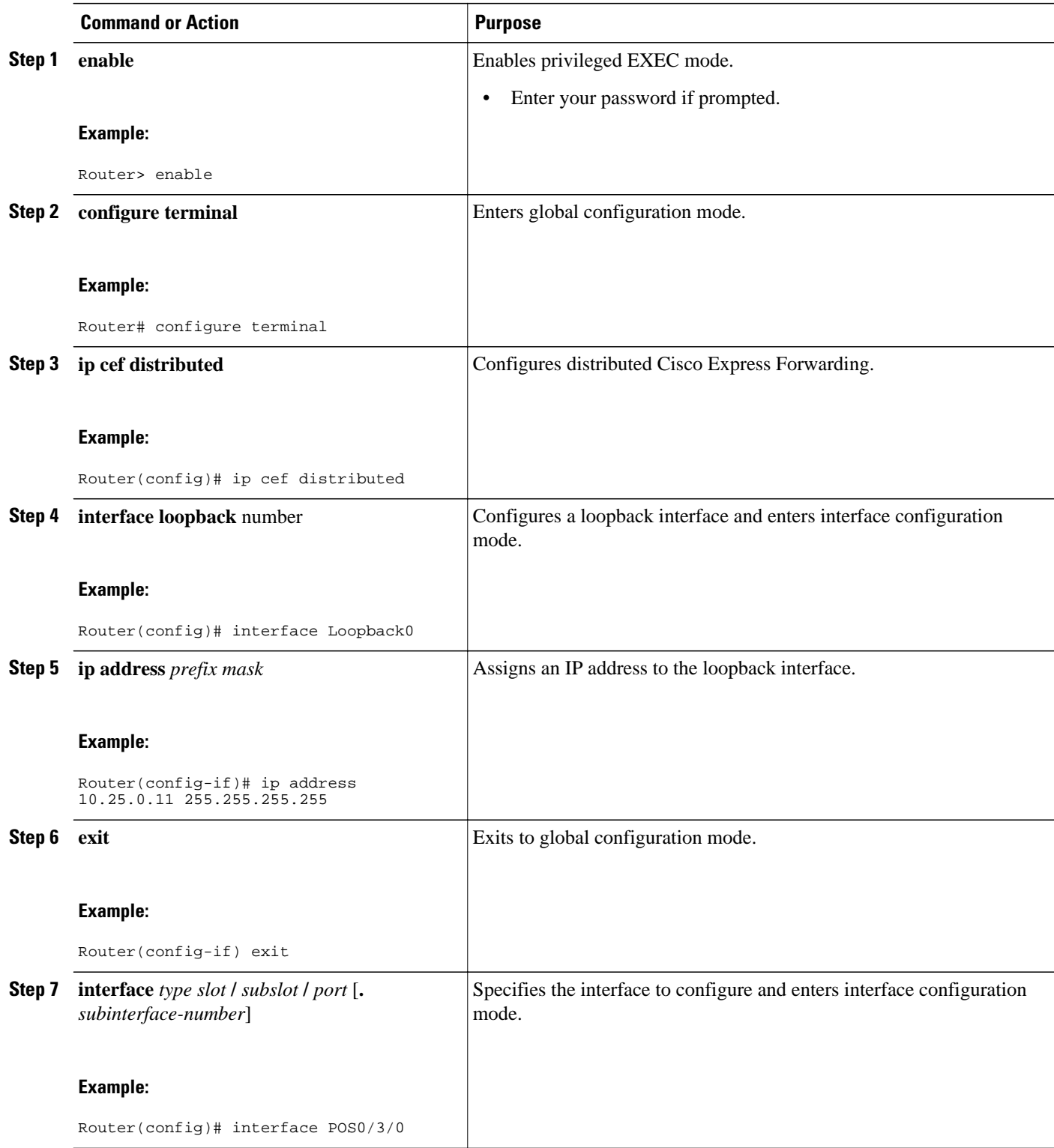

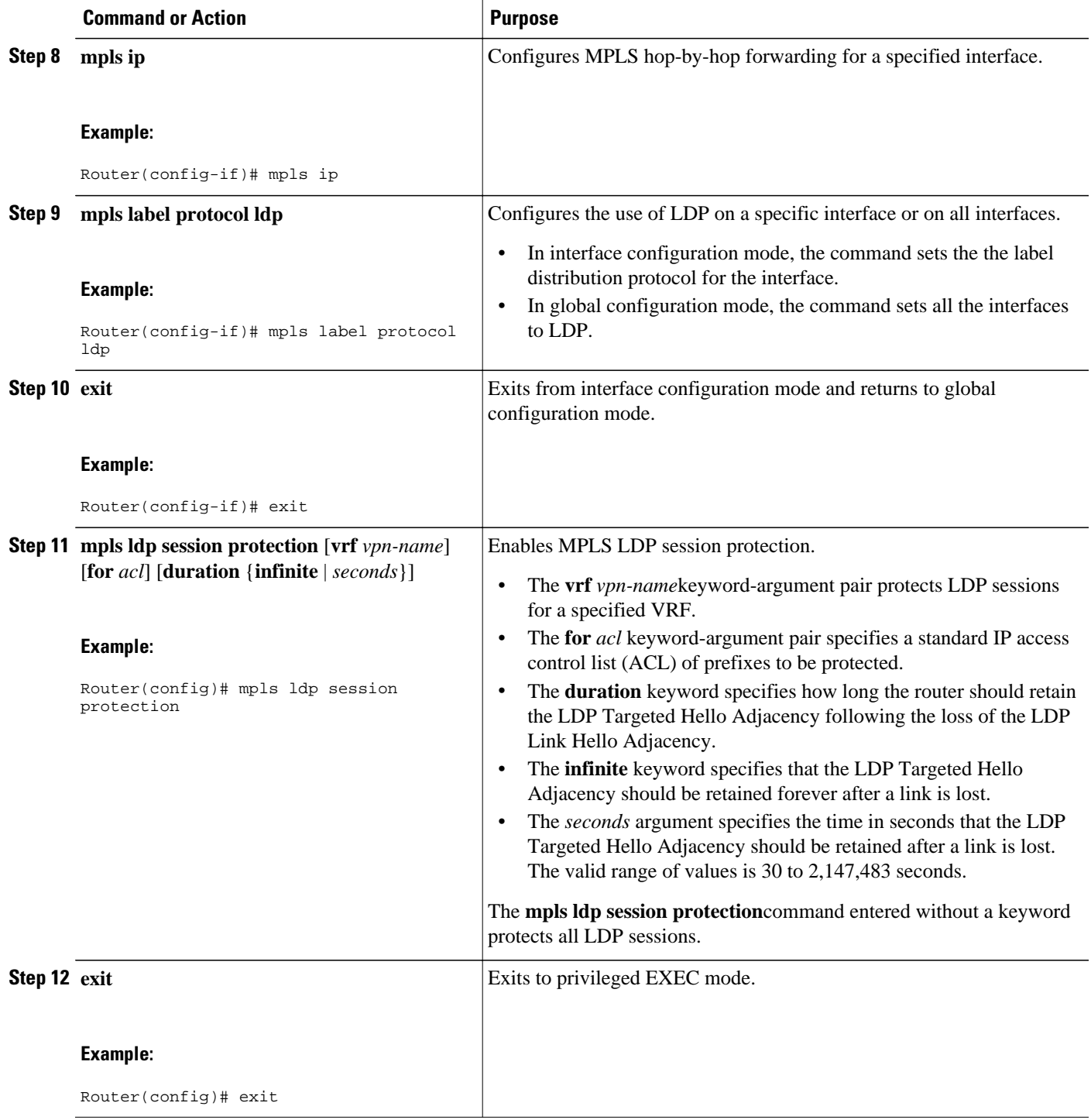

• Troubleshooting Tips, page 5

**Troubleshooting Tips**

<span id="page-5-0"></span>Use the **clear mpls ldp neighbor** command if you need to terminate an LDP session after a link goes down. This is useful for situations where the link needs to be taken out of service or needs to be connected to a different neighbor.

To enable the display of events related to MPLS LDP Session Protection, use the **debug mpls ldp session protection**command.

# **Verifying MPLS LDP Session Protection**

To verify that LDP Session Protection has been correctly configured, perform the following steps.

#### **SUMMARY STEPS**

- **1. enable**
- **2. show mpls ldp discovery**
- **3. show mpls ldp neighbor**
- **4. show mpls ldp neighbor detail**
- **5. exit**

### **DETAILED STEPS**

#### **Step 1 enable**

Use this command to enable privileged EXEC mode. Enter your password, if prompted. For example:

#### **Example:**

Router> enable Router#

#### **Step 2 show mpls ldp discovery**

Use this command to verify that the output contains the term xmit/recv for the peer router. For example:

#### **Example:**

```
Router# show mpls ldp discovery
 Local LDP Identifier:
    10.0.0.5:0
    Discovery Sources:
    Interfaces:
 ATM50/1/0.5 (ldp): xmit/recv
 LDP Id: 10.0.0.1:0
    Targeted Hellos:
        10.0.0.5 -> 10.0.0.3 (ldp): active, xmit/recv
            LDP Id: 10.0.0.3:0
```
## **Step 3 show mpls ldp neighbor**

Use this command to verify that the targeted hellos are active. For example:

#### **Example:**

Router# **show mpls ldp neighbor**

Peer LDP Ident: 10.0.0.3:0; Local LDP Ident 10.0.0.5:0 TCP connection: 10.0.0.3.646 - 10.0.0.5.11005

```
State: Oper; Msgs sent/rcvd: 1453/1464; Downstream
Up time: 21:09:56
LDP discovery sources:
  Targeted Hello 10.0.0.5 -> 10.0.0.3, active
Addresses bound to peer LDP Ident:<br>10.3.104.3 10.0.0.2 10.0.0.3
  10.3.104.3 10.0.0.2 10.0.0.3
```
### **Step 4 show mpls ldp neighbor detail**

Use this command to verify that the MPLS LDP Session Protection state is Ready or Protecting. If the second last line of the output shows Incomplete, the Targeted Hello Adjacency is not up yet. For example:

#### **Example:**

```
Router# show mpls ldp neighbor detail
     Peer LDP Ident: 10.16.16.16:0; Local LDP Ident 10.15.15.15:0
         TCP connection: 10.16.16.16.11013 - 10.15.15.15.646
         State: Oper; Msgs sent/rcvd: 53/51; Downstream; Last TIB rev sent 74
         Up time: 00:11:32; UID: 1; Peer Id 0;
         LDP discovery sources:
           Targeted Hello 10.15.15.15 -> 10.16.16.16, active, passive;
             holdtime: infinite, hello interval: 10000 ms
        Addresses bound to peer LDP Ident:<br>10.0.0.2 10.16.16.16
                                            10.101.101.101 11.0.0.1
        Peer holdtime: 180000 ms; KA interval: 60000 ms; Peer state: estab
         Clients: Dir Adj Client
         LDP Session Protection enabled, state: Protecting
             duration: infinite
```
### **Step 5 exit**

Use this command to exit to user EXEC. For example:

#### **Example:**

Router# **exit** Router>

# **Configuration Examples for MPLS LDP Session Protection**

• Configuring MPLS LDP Session Protection Example, page 7

# **Configuring MPLS LDP Session Protection Example**

The figure below shows a sample configuration for MPLS LDP Session Protection.

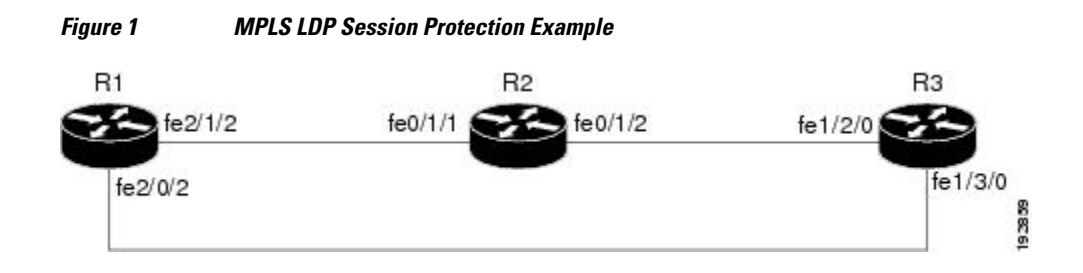

The following configuration examples for R1, R2, and R3 are based on the figure above.

### **R1**

```
redundancy
 no keepalive-enable
 mode hsa
!
ip cef distributed
no ip domain-lookup
multilink bundle-name both
mpls label protocol ldp
mpls ldp session protection
no mpls traffic-eng auto-bw timers frequency 0
mpls ldp router-id Loopback0 force
!
interface Loopback0
  ip address 10.0.0.1 255.255.255.255
 no ip directed-broadcast
 no ip mroute-cache
!
interface Multilink4
 no ip address
 no ip directed-broadcast
 no ip mroute-cache
 load-interval 30
 ppp multilink
 multilink-group 4
!
interface FastEthernet1/0/0
  ip address 10.3.123.1 255.255.0.0
 no ip directed-broadcast
!
interface FastEthernet2/0/0
 no ip address
 no ip directed-broadcast
 shutdown
!
interface FastEthernet2/0/1
 description -- ip address 10.0.0.2 255.255.255.0
 no ip address
 no ip directed-broadcast
 shutdown
!
interface FastEthernet2/0/2
  ip address 10.0.0.1 255.0.0.0
 no ip directed-broadcast
 mpls label protocol ldp
 mpls ip
!
interface FastEthernet2/1/2
  ip address 10.0.0.1 255.0.0.0
 no ip directed-broadcast
 mpls label protocol ldp
 mpls ip
!
interface FastEthernet2/2/2
 ip address 10.0.0.1 255.0.0.0
 no ip directed-broadcast
 mpls label protocol ldp
 mpls ip
!
router ospf 100
 log-adjacency-changes
 redistribute connected
 network 10.0.0.1 0.0.0.0 area 100
 network 10.0.0.0 0.255.255.255 area 100
 network 10.0.0.0 0.255.255.255 area 100
 network 10.0.0.0 0.255.255.255 area 100
 network 10.0.0.0 0.255.255.255 area 100
!
ip classless
```
#### **R2**

```
redundancy
 no keepalive-enable
 mode hsa
!
ip subnet-zero
ip cef distributed
mpls label protocol ldp
mpls ldp session protection
no mpls traffic-eng auto-bw timers frequency 0
mpls ldp router-id Loopback0 force
!
interface Loopback0
  ip address 10.0.0.3 255.255.255.255
  no ip directed-broadcast
!
interface FastEthernet0/1/0
 no ip address
 no ip directed-broadcast
  shutdown
  full-duplex
!
interface FastEthernet0/1/2
  ip address 10.0.0.1 255.0.0.0
  no ip directed-broadcast
  full-duplex
 mpls label protocol ldp
 mpls ip
!
interface FastEthernet0/1/1
 ip address 10.0.0.2 255.0.0.0
 no ip directed-broadcast
  ip load-sharing per-packet
  full-duplex
 mpls label protocol ldp
 mpls ip
!
interface FastEthernet0/2/0
  ip address 10.3.123.112 255.255.0.0
 no ip directed-broadcast
!
router ospf 100
  log-adjacency-changes
  redistribute connected
 network 10.0.0.3 0.0.0.0 area 100
 network 10.0.0.0 0.255.255.255 area 100
 network 10.0.0.0 0.255.255.255 area 100
!
ip classless
```
### **R3**

```
ip cef distributed
no ip domain-lookup
mpls label range 200 100000 static 16 199
mpls label protocol ldp
no mpls traffic-eng auto-bw timers frequency 0
mpls ldp router-id Loopback0 force
!
interface Loopback0
  ip address 10.0.0.5 255.255.255.255
 no ip directed-broadcast
!
interface FastEthernet1/0/0
 no ip address
 no ip directed-broadcast
  shutdown
 half-duplex
!
interface FastEthernet1/2/0
```

```
 ip address 10.0.0.2 255.0.0.0
  no ip directed-broadcast
  full-duplex
  mpls label protocol ldp
 mpls ip
!
interface FastEthernet1/3/0
  ip address 10.0.0.2 255.0.0.0
  no ip directed-broadcast
  full-duplex
  mpls label protocol ldp
  mpls ip
!
router ospf 100
  log-adjacency-changes
  redistribute connected
 network 10.0.0.5 0.0.0.0 area 100
 network 10.0.0.0 0.255.255.255 area 100
 network 10.0.0.0 0.255.255.255 area 100
!
ip classless
```
# **Additional References**

The following sections provide references related to the MPLS LDP Session Protection feature.

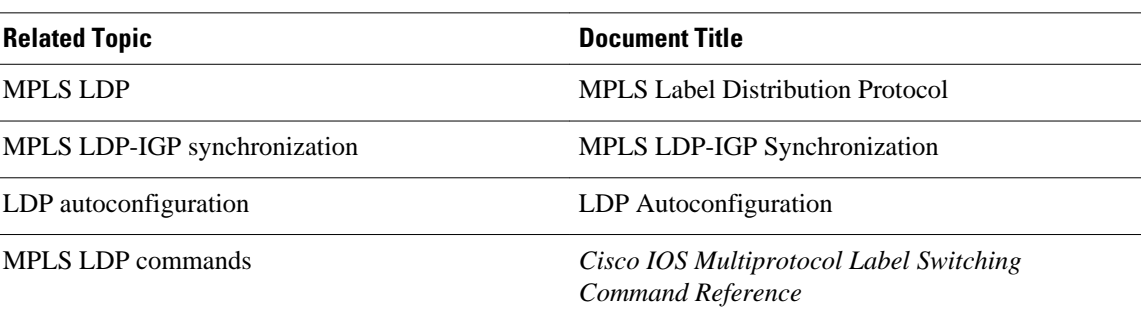

### **Related Documents**

#### **Standards**

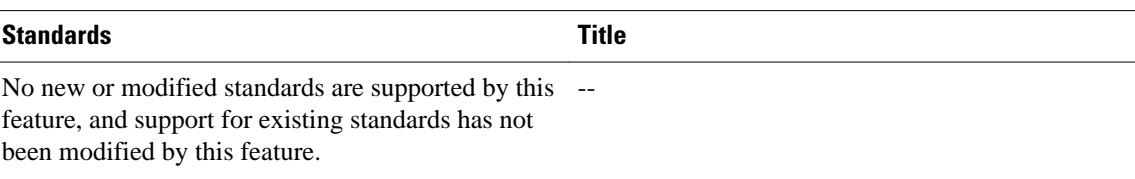

## **MIBs**

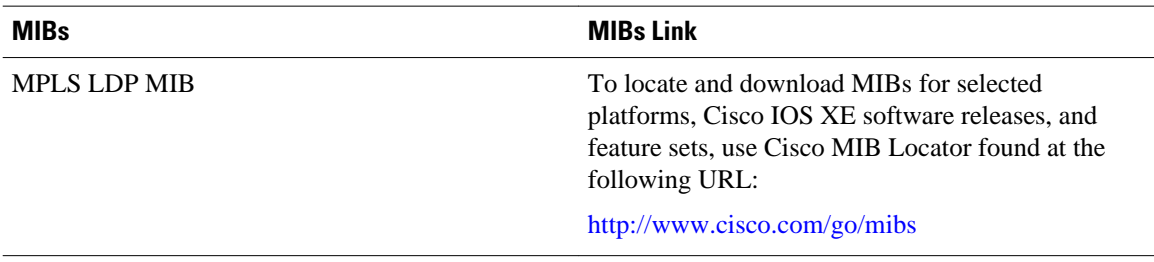

<span id="page-10-0"></span>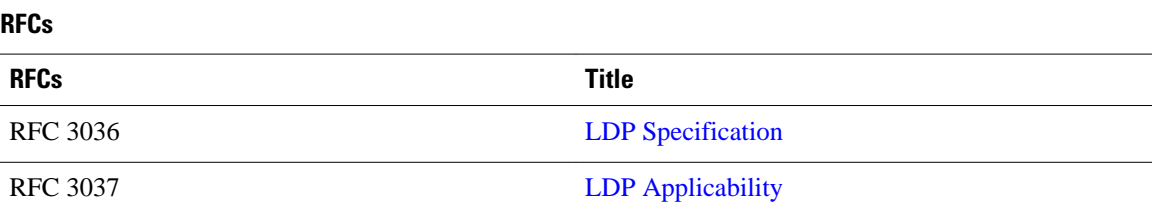

### **Technical Assistance**

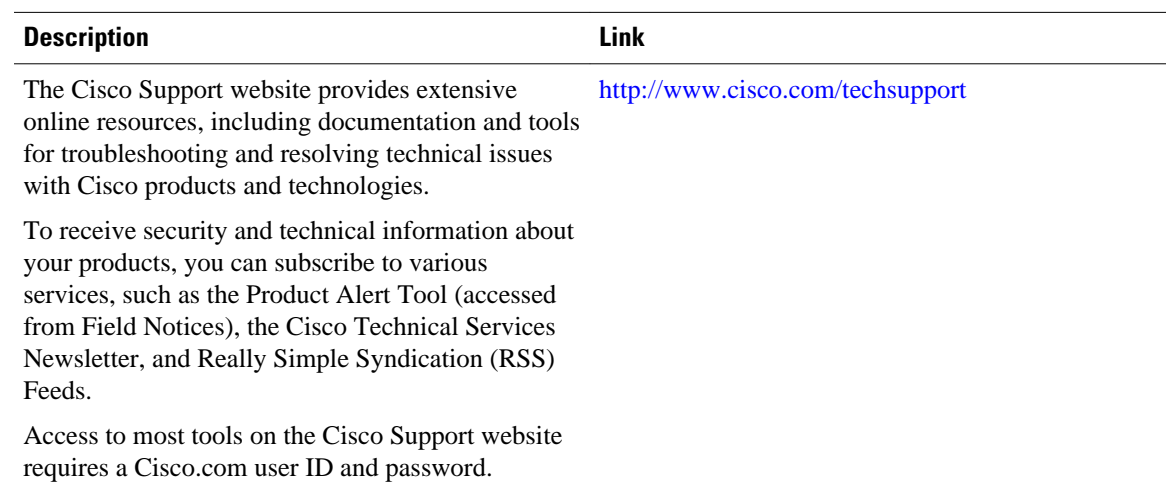

# **Feature Information for MPLS LDP Session Protection**

The following table provides release information about the feature or features described in this module. This table lists only the software release that introduced support for a given feature in a given software release train. Unless noted otherwise, subsequent releases of that software release train also support that feature.

Use Cisco Feature Navigator to find information about platform support and Cisco software image support. To access Cisco Feature Navigator, go to [www.cisco.com/go/cfn.](http://www.cisco.com/go/cfn) An account on Cisco.com is not required.

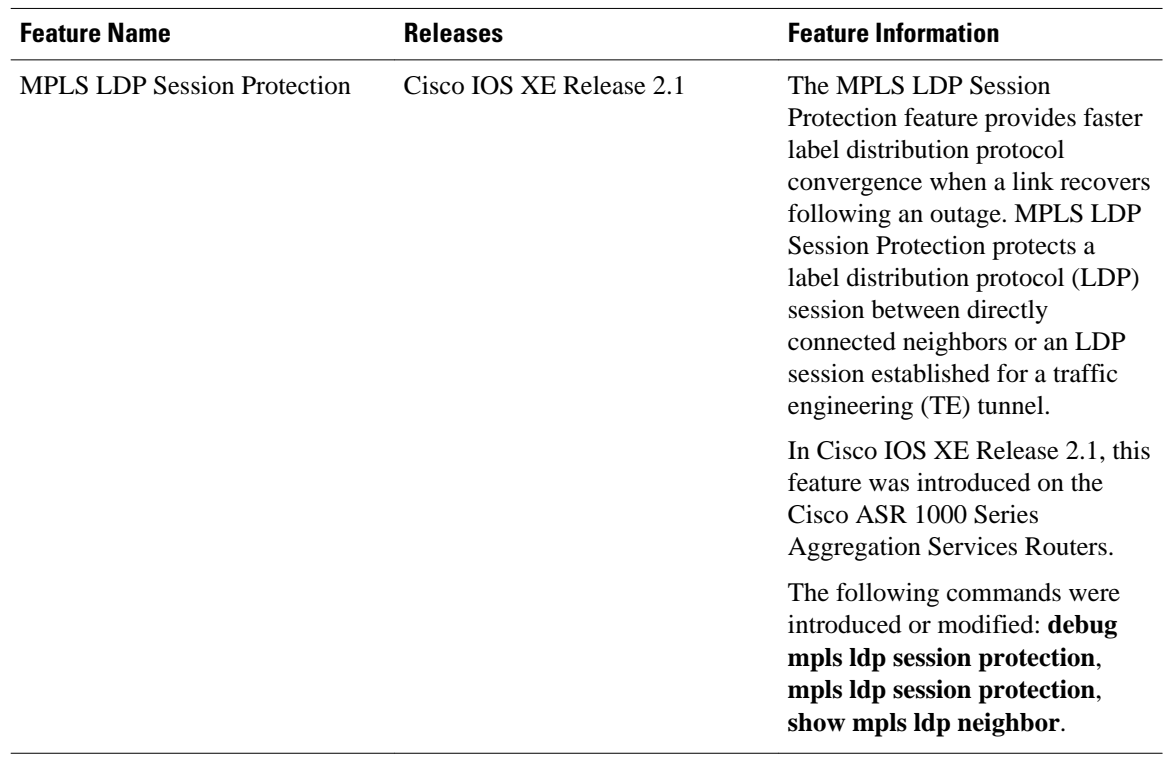

### *Table 1 Feature Information for MPLS LDP Session Protection*

Cisco and the Cisco logo are trademarks or registered trademarks of Cisco and/or its affiliates in the U.S. and other countries. To view a list of Cisco trademarks, go to this URL: [www.cisco.com/go/trademarks](http://www.cisco.com/go/trademarks). Third-party trademarks mentioned are the property of their respective owners. The use of the word partner does not imply a partnership relationship between Cisco and any other company. (1110R)

Any Internet Protocol (IP) addresses and phone numbers used in this document are not intended to be actual addresses and phone numbers. Any examples, command display output, network topology diagrams, and other figures included in the document are shown for illustrative purposes only. Any use of actual IP addresses or phone numbers in illustrative content is unintentional and coincidental.

© 2011 Cisco Systems, Inc. All rights reserved.